**1. Обычная регистрация по адресу:** <https://rko.nbics.net/ru/Glavnaya> **Кнопка как изображено на картинке (в левом нижнем углу):**

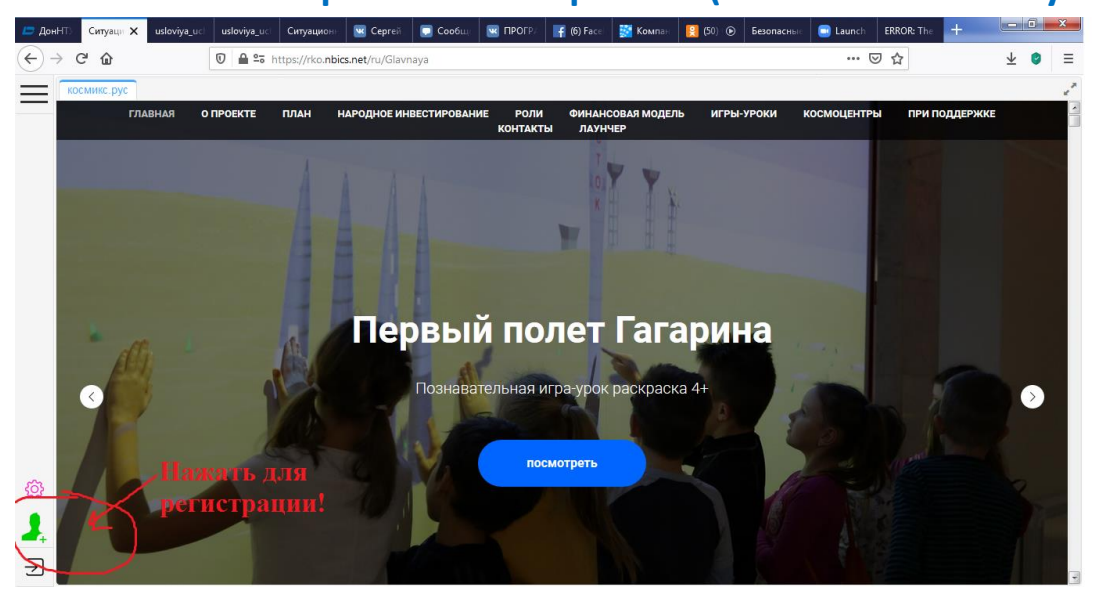

**2. Когда подтвердите свой электронный адрес (придет письмо на Вашу почту, которую Вы укажете как Ваш логин), заходите и будет такой экран (см. ниже), где Вы нажимаете на кнопку видеокамеры (слева посредине экрана) и выбираете конференцию номер 12. И все! Для этого на Вашем компьютере должна быть видеокамера (если ее нет, то Вы будете как слушатель).**

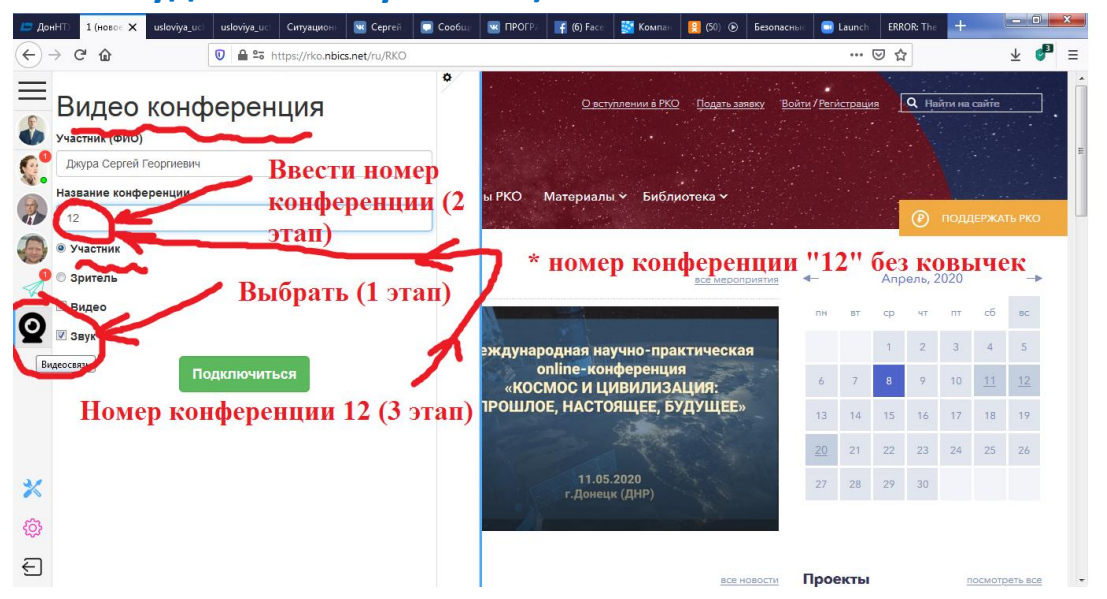

**Если что-то не понятно не стесняйтесь набрать 062 301-08-25 Джуру Сергея Георгиевича и он пояснит. Удачи Во всем!**